2024/05/17 11:14 1/5 Configurations

| Ta | h | عا | οf | Co | nte | nts |
|----|---|----|----|----|-----|-----|
|    |   |    |    |    |     |     |

| monumeemiconfig  | diffe https://labe.wiki | notyco com/doku nha | /menuincemiconfia diffs |
|------------------|-------------------------|---------------------|-------------------------|
| meniiinccmiconna | diπc httpc://lanc-wiki  | netvce com/doku nnr | menii nccm conπa aiπs   |

Last update: 2023/01/17 12:22

https://labs-wiki.netyce.com/ Printed on 2024/05/17 11:14

2024/05/17 11:14 3/5 Configurations

## **Configurations**

This page gives you an overview of all nodes polled for backups

### **Network nodes watched by Nccm**

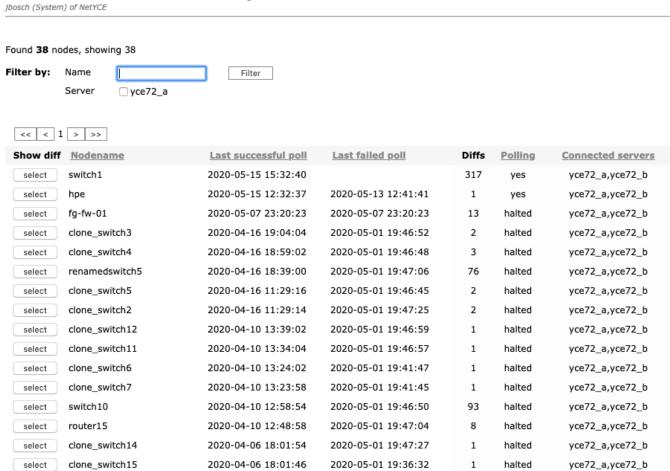

At the top you see a search option allowing you to filter based upon Nodename, in case your NetYCE setup consists of multiple frontend servers you will find a box to show only the nodes being polled by the current server.

| Fieldname            | Description                                                                                                    |  |  |
|----------------------|----------------------------------------------------------------------------------------------------|--|--|
| Show diff            | when config(s) from a node are present the <i>select</i> buttons will be presented here, <i>select</i> brings up a popup with all available configs which are selectable based upon the date retrieved |  |  |
| Nodename             | name of the network device                                                                                                    |  |  |
| Last successful poll | the last time a successful poll has been executed                                                                                                    |  |  |
| Last failed poll     | the last time a poll failed for this node                                                                                                    |  |  |
| Diffs                | total number of configurations present for this node                                                                                                    |  |  |
| Polling              | when the maximum amount of unsuccessful logins has been reached the node will be disabled in the poller, ifso this will be indicated here                                                              |  |  |
| Connected servers    | the server(s) the nodename in question is assigned to                                                                                                    |  |  |

To view the available configurations for a node click the *Select* button next to the nodename in question which will open a seperate window showing the available configurations classified into months, first select the months to select the dates from, then select 2 dates to show the difference:

#### Last update: 2023/01/17 12:22

#### Available diff for switch1

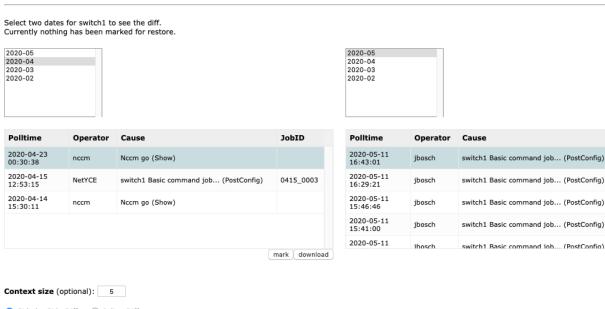

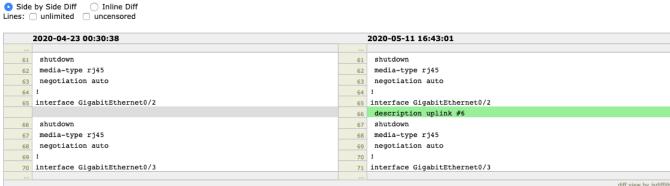

In this case the only diff is a added description on an interface. Let's say we would like to revert the configuration to the one without the description on that interface: select the date of the configuration you would like to restore and click the *mark* button. The date of the marked configuration will be printed in bold. Note that you can un-mark this config by clicking again on the *mark* button.

# Select two dates for switch1 to see the diff. Currently 2020-04-23 00:30:38 has been marked for restore.

To restore this configuration we can run a "config\_restore" job pointing to the marked configuration: make sure to add the -s option with 'marked' as argument, without this argument the most recent configuration for this node will be restored.

JobID

0511\_0015

0511\_0013

0511\_0011

0511 0009

|            | 'poll'   | select the most recent NCCM polled backup  |
|------------|----------|--------------------------------------------|
|            | 'marked' | select the NCCM config manually identified |
| ('marked') |          |                                            |
|            |          | using the NCCM 'Config diff' tools.        |

From:

https://labs-wiki.netyce.com/ - Technical documentation

Permanent link:

https://labs-wiki.netyce.com/doku.php/menu:nccm:config\_diffs

Last update: 2023/01/17 12:22

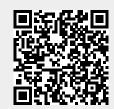